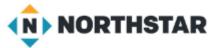

# Unit 4-2 Managing Microsoft Windows ™

- A. Identify the parts of the Windows 10 interface (desktop, taskbar, etc.).
- B. Demonstrate knowledge of the Windows Start Menu, including **Get Help**.
- C. Use the **search bar** to locate a file, program, or document.
- D. Start and exit programs.

### Unit 4-2 Manage Microsoft Windows

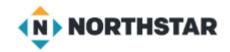

#### **4-2 Learning Objective Standards**

- 2. Identify the parts of the Windows 10 interface (desktop, taskbar, Start Menu, etc.).
- 4. Use the **search bar** to locate a file, program, or document.
- 6. Start and Exit (Close) programs.
- 7. Minimize and Maximize windows.
- 8. Open, close and switch between windows.

### **4-2 Vocabulary**

maximize minimize Full Screen

restore down taskbar Active Window

window Files Full Screen

Folders Sub-Folders
Directories Organization

• In this lesson, learners need to be able to click and hold to drag and Drop files.

Basic Computer Skills,

Lesson 2: Mouse Skills

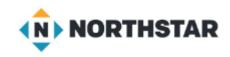

### 4-2-A Reference Windows

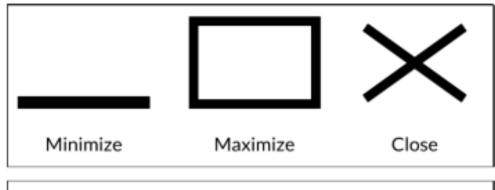

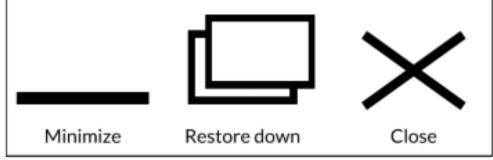

Mouse Shape - Changing Window Size

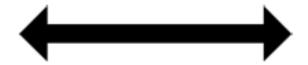

## 4-2-B Reference Pair Share Activity

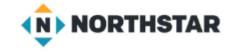

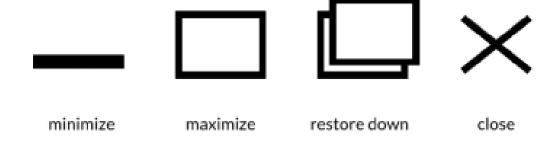

Directions: Complete the following steps:

- Use the search bar a to open "Word".
- Click on "Blank Document".
- Type your names.
- Minimize the window.
- 5. Open the window again.
- Maximize the window.
- Restore down the window.
- Move the window around.
- Change the window size.
- Close the document. Click "Don't Save".

# 4-2-A Handout Manage Windows

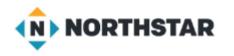

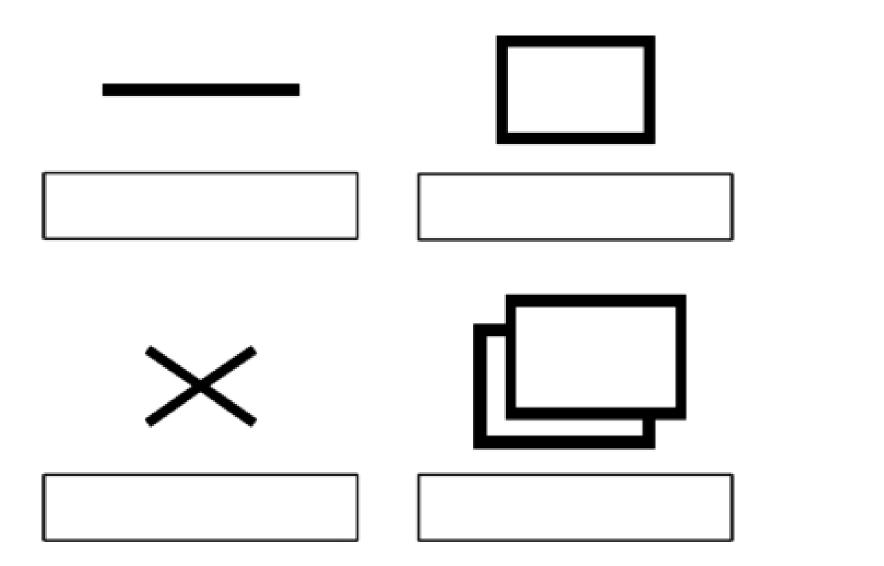

Minimize

Maximize

Close

Restore Down